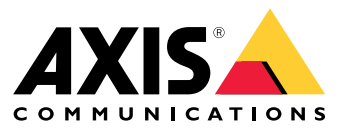

Manuale per l'utente

Problemi di messa a fuoco?

# Problemi di messa a fuoco?

Questo è il posto giusto per risolverli! Questa guida aiuta nella risoluzione dei problemi di messa <sup>a</sup> fuoco.

## Cupola <sup>e</sup> vetro frontale

## Cupola <sup>e</sup> vetro frontale

I dispositivi Axis sono pensati per eseguire la messa <sup>a</sup> fuoco attraverso la cupola <sup>o</sup> il vetro frontale. Possono verificarsi problemi di messa <sup>a</sup> fuoco se viene rimossa la cupola, se se ne usa una diversa da quella in dotazione <sup>o</sup> si aggiunge uno strato trasparente aggiuntivo di fronte alla telecamera.

### **Cupola <sup>o</sup> vetro anteriore sporchi <sup>o</sup> graffiati**

#### *Problema*

Una cupola <sup>o</sup> un vetro frontale sporchi <sup>o</sup> graffiati degradano la qualità di immagine <sup>e</sup> rendono più difficile la messa <sup>a</sup> fuoco della telecamera. Ciò incide particolarmente sulla funzione di messa <sup>a</sup> fuoco automatica. Per quanto riguarda le telecamere PTZ, consigliamo di eseguire panoramica, inclinazione <sup>e</sup> zoom per verificare che la cupola sia totalmente pulita <sup>e</sup> senza graffi.

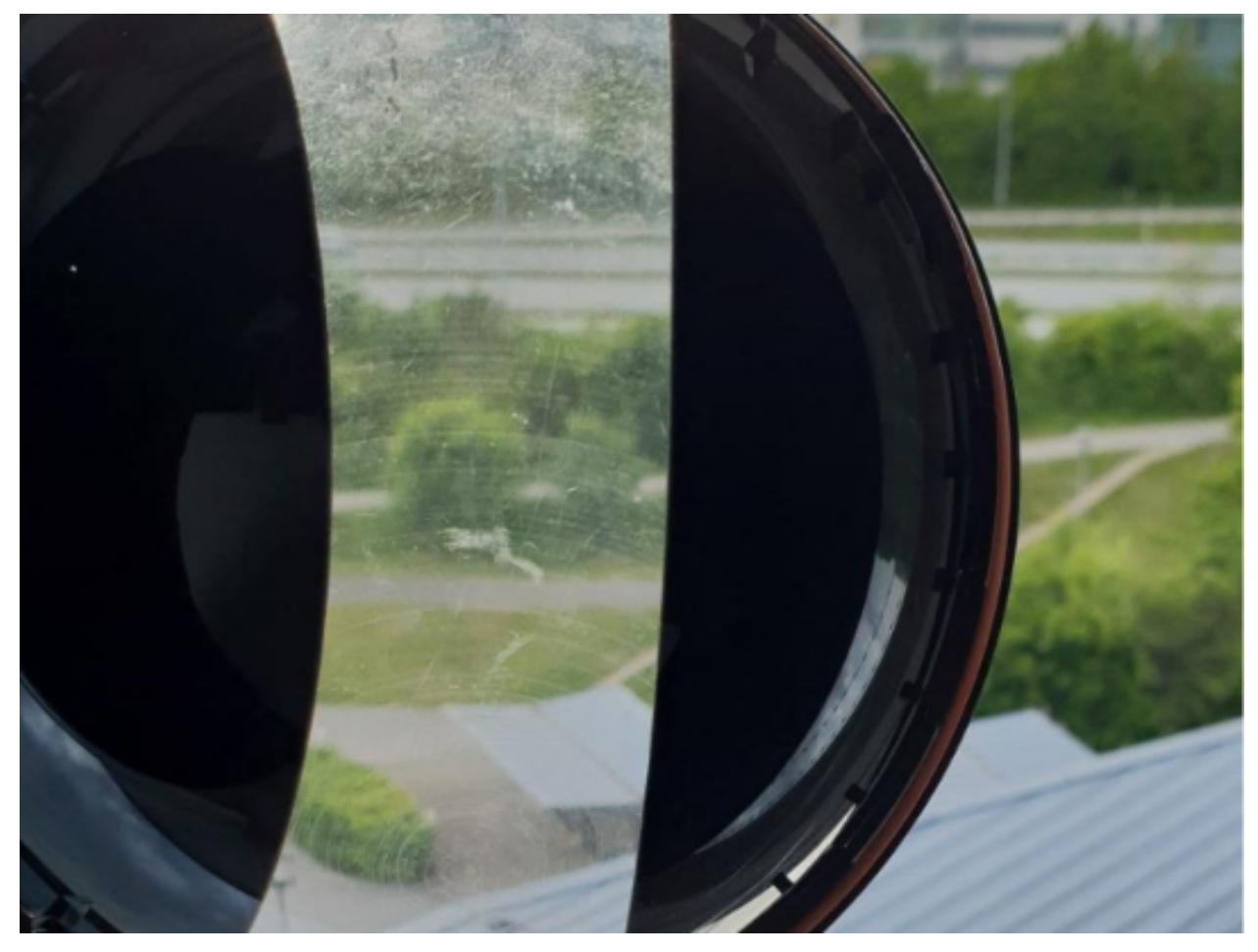

*Esempio di cupola con graffi.*

*Possibile soluzione*

Se la cupola <sup>o</sup> il vetro frontale sono molto sporchi, impiegare un sapone <sup>o</sup> un detergente delicato <sup>e</sup> senza solvente insieme ad acqua tiepida per pulirla. Strofinare accuratamente con un panno morbido <sup>e</sup> asciutto. Fare attenzione <sup>a</sup> non graffiare <sup>o</sup> danneggiare la superficie.

# Cupola <sup>e</sup> vetro frontale

#### Importante

- Non eseguire la pulizia di una cupola <sup>o</sup> di un vetro anteriore che sembra pulito allo sguardo.
- Non lucidare mai la superficie.
- La pulizia eccessiva può danneggiare la superficie.
- Non utilizzare mai detergenti aggressivi, ad esempio benzina, benzene <sup>o</sup> acetone.
- Evitare di eseguire la pulizia sotto la luce diretta del sole <sup>o</sup> <sup>a</sup> temperature molto elevate.

# **Effetto doppia immagine**

Certe telecamere <sup>a</sup> cupola possono essere soggette <sup>a</sup> distorsioni ottiche vicino all'orizzonte.

**Esempio**

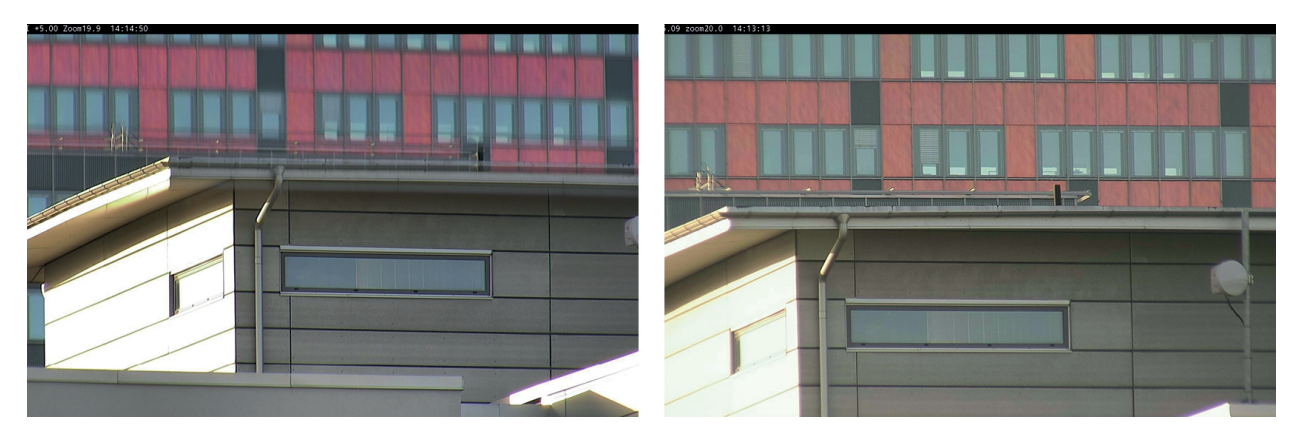

Immagini di una cupola convenzionale (sinistra) con l'effetto doppia immagine, e sharpdome (destra) con inclinazione di 5°, zoom 20x.

#### *Problema*

Effetto doppia immagine nell'immagine.

*Possibile soluzione*

- Spostare il dispositivo più in alto.
- •Diminuire l'angolo di inclinazione, preferibilmente spostando la telecamera.
- • Se serve un ampio angolo di inclinazione, consigliamo di eseguire lo zoom out poiché l'effetto è più evidente quando l'immagine è soggetta allo zoom in.

# Prossimità dell'oggetto

# Prossimità dell'oggetto

È possibile che <sup>i</sup> dispositivi abbiano problemi <sup>a</sup> mettere <sup>a</sup> fuoco oggetti troppo vicini.

### **Limite di messa <sup>a</sup> fuoco vicina per la messa <sup>a</sup> fuoco automatica**

La funzione limite di messa <sup>a</sup> fuoco vicina è <sup>a</sup> disposizione per telecamere PTZ <sup>e</sup> telecamere dotate di messa <sup>a</sup> fuoco remota. Il limite di messa <sup>a</sup> fuoco vicina evita che la telecamera metta <sup>a</sup> fuoco automaticamente oggetti vicini al dispositivo. Il dispositivo, invece, si concentra su oggetti nelle aree di interesse. Incrementare il limite di messa <sup>a</sup> fuoco vicina (abbreviando l'intervallo di messa <sup>a</sup> fuoco), consente di velocizzare la messa <sup>a</sup> fuoco. Consigliamo di testare i problemi di messa <sup>a</sup> fuoco con il valore più basso possibile per il limite di messa <sup>a</sup> fuoco vicina. Il valore del limite di messa <sup>a</sup> fuoco vicina è generalmente impostato su 3 metri per impostazione predefinita. Ogni obiettivo è dotato di una distanza minima permessa per gli oggetti, tipicamente intorno ai <sup>50</sup> cm (20 in) per obiettivi grandangolari ma talvolta 3 metri <sup>o</sup> più per i teleobiettivi.

# Prossimità dell'oggetto

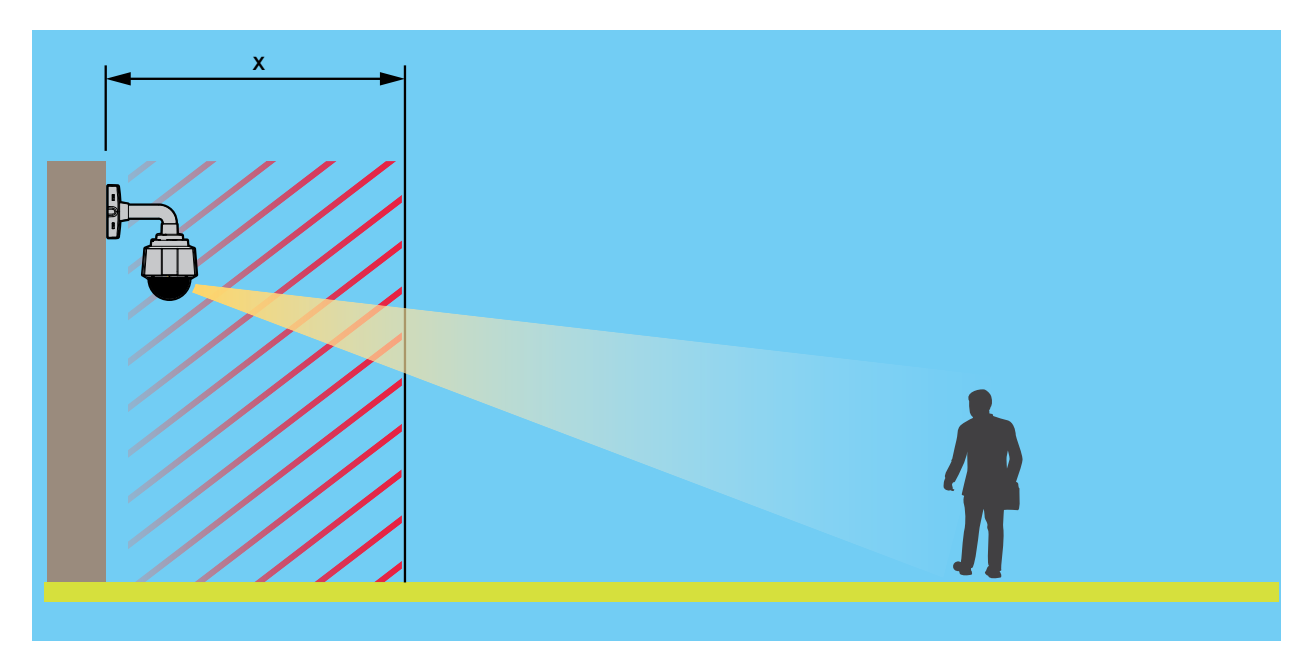

*Esempio in cui <sup>x</sup> è il valore del limite di messa <sup>a</sup> fuoco vicina.*

#### *Problema*

Gli oggetti vicini al dispositivo non sono messi <sup>a</sup> fuoco.

*Possibile soluzione*

Abbassare il valore del limite di messa <sup>a</sup> fuoco vicina nell'interfaccia Web del dispositivo.

## Condizioni di illuminazione

## Condizioni di illuminazione

È possibile che le condizioni di illuminazione nella scena incidano sulla capacità di messa <sup>a</sup> fuoco del dispositivo. Ciò riguarda principalmente le telecamere PTZ.

### **Scena con condizioni di luce solare intensa**

Quando si testa il comportamento di messa <sup>a</sup> fuoco automatica, consigliamo di cominciare con una scena con tanta luce naturale <sup>e</sup> contrasti nitidi, in pratica una scena molto illuminata. La funzione di messa <sup>a</sup> fuoco automatica si basa sulla quantità di luce <sup>e</sup> sul rilevamento del contrasto. Il comportamento della messa <sup>a</sup> fuoco può anche variare <sup>a</sup> seconda del tipo di ottica usato nel dispositivo.

#### **Esempio**

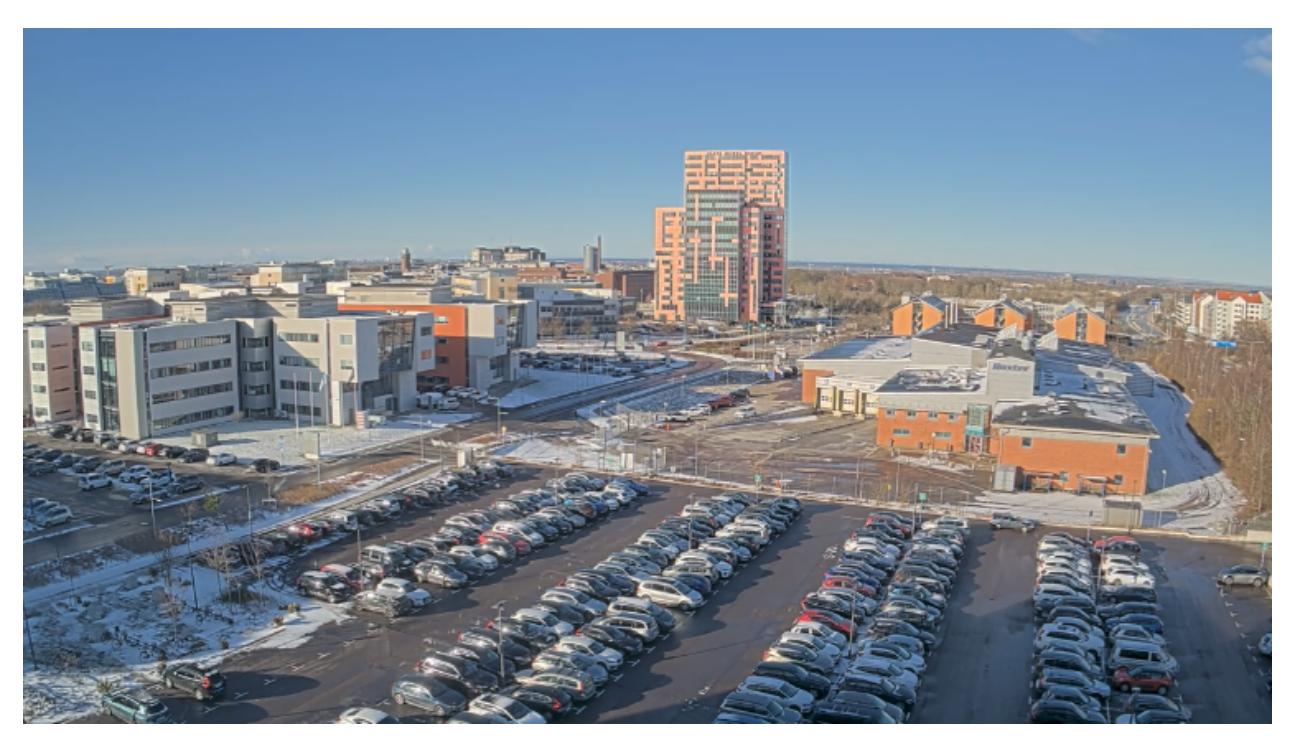

*Una scena con condizioni di luce solare intensa.*

## **Scena con condizioni di illuminazione mista**

#### *Problema*

Le scene più difficili per le telecamere sono quelle con condizioni di luce mista senza sorgenti luminose dominanti. Tali scene rendono difficile per l'algoritmo di messa <sup>a</sup> fuoco trovare un punto di messa <sup>a</sup> fuoco adeguato per fornire una buona immagine.

#### **Esempio**

### Condizioni di illuminazione

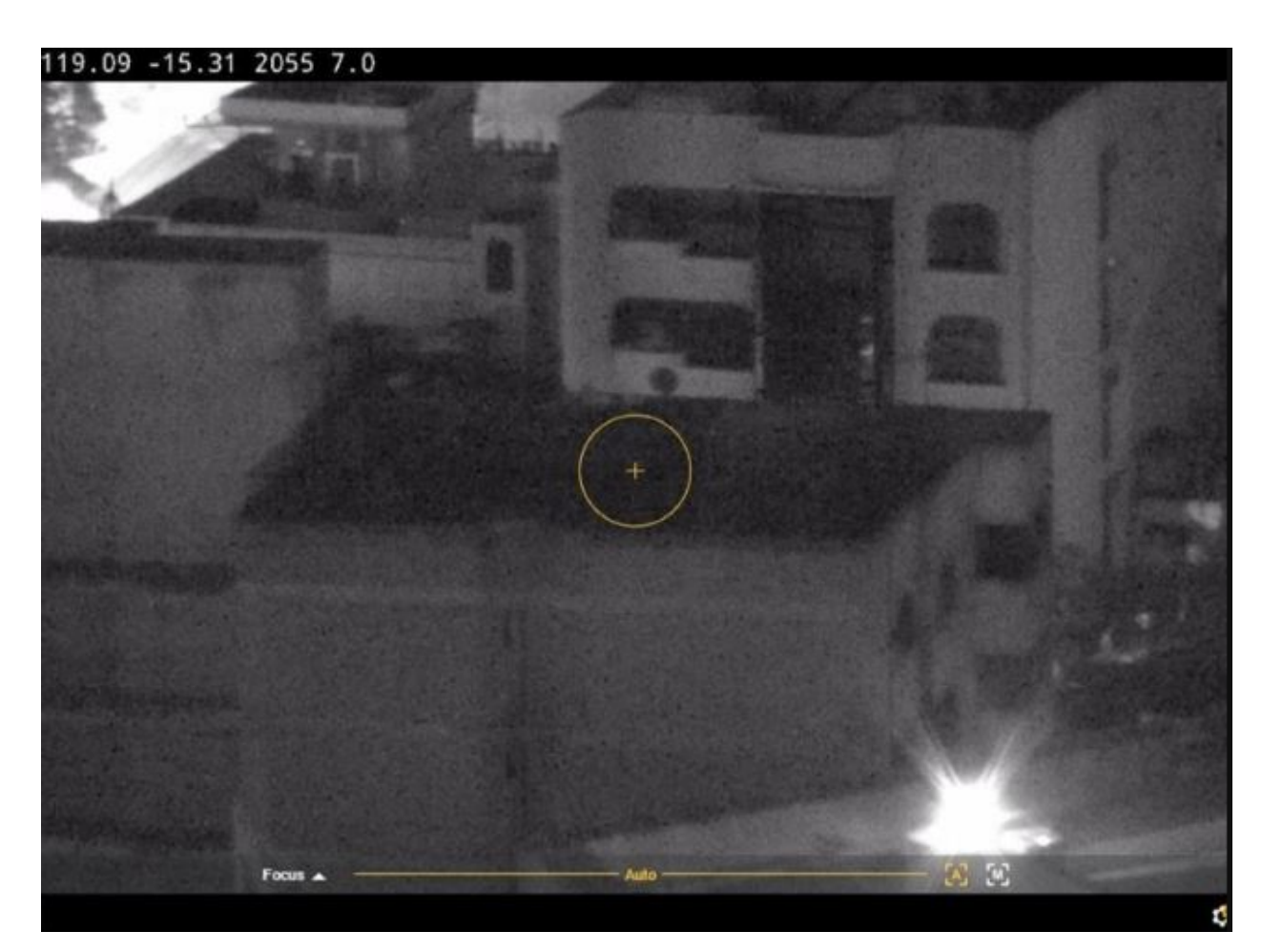

*Una scena con condizioni di illuminazione mista.*

#### *Soluzioni possibili*

Alcuni dispositivi supportano una curva di traccia della messa <sup>a</sup> fuoco regolabile <sup>o</sup> una funzione automatica all'interno del blocco telecamera per mettere <sup>a</sup> fuoco la sorgente luminosa più forte disponibile nella scena, luce IR <sup>o</sup> luce normale. Si può impostare questo valore in modo manuale:

- 1. Prima, andare <sup>a</sup> **Video** <sup>&</sup>gt; **Image (Immagine)** <sup>&</sup>gt; **Day-night mode (Modalità diurna/notturna)** <sup>e</sup> disattivare il filtro IR, altrimenti la curva della traccia di messa a fuoco non funzionerà.
- 2. Vai su **System (Sistema)** <sup>&</sup>gt; **Plain config (Configurazione normale)**.
- 3. In configurazione normale, cercare *curva della traccia di messa <sup>a</sup> fuoco* <sup>e</sup> scegliere tra le seguenti opzioni:
	- **Normal (Normale)** (per luce visibile)
	- **850nm** (per luce IR)
	- **950nm** (per luce IR)

### **Scena di sorveglianza del traffico**

*Problema*

## Condizioni di illuminazione

Scene di sorveglianza del traffico con molte sorgenti luminose in combinazione con veicoli in movimento rendono difficile la corretta messa <sup>a</sup> fuoco della telecamera. La telecamera tenta di individuare nell'immagine contrasti nitidi su cui eseguire la messa <sup>a</sup> fuoco, ma incontra difficoltà perché l'illuminazione nella scena cambia in modo costante. Tale comportamento è conosciuto come "ricerca messa a fuoco".

#### **Esempio**

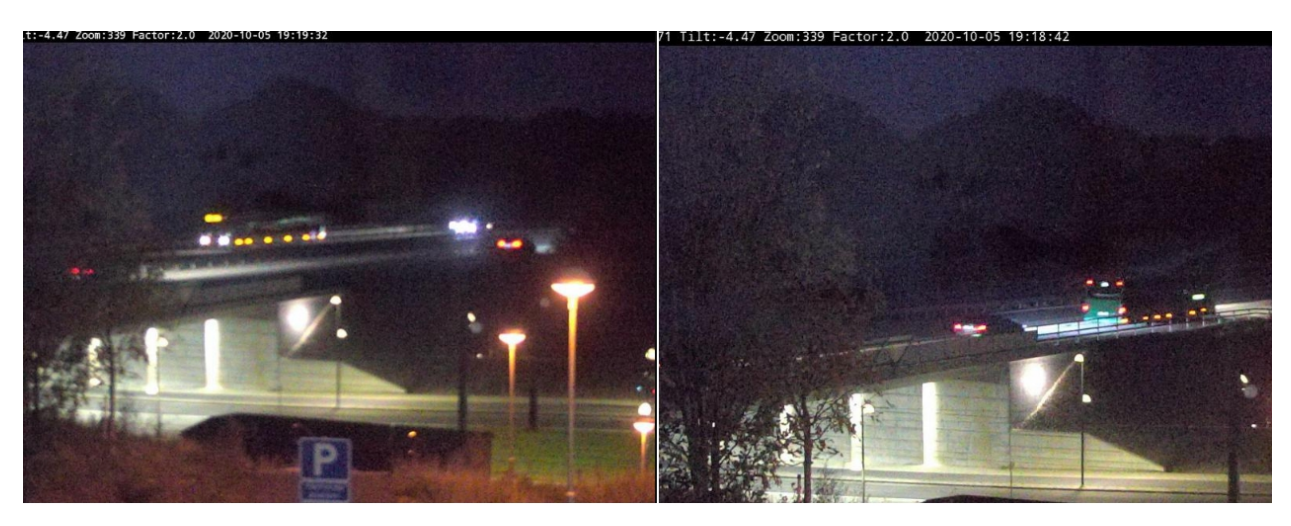

Una scena di sorveglianza del traffico con molte sorgenti luminose, il che risulta nella ricerca messa a fuoco.

*Possibile soluzione*

- Nell'interfaccia Web del dispositivo, tentare di usare la funzione richiamo messa <sup>a</sup> fuoco.
- • Nell'interfaccia Web del dispositivo, si possono anche tentare la riduzione del guadagno <sup>e</sup> la disattivazione della riduzione del rumore. Non dimenticare che disattivare la riduzione del rumore può comportarne l'aumento <sup>e</sup> incidere negativamente sulla ricerca della messa a fuoco automatica.

Per saperne di più in merito alle funzionalità di messa <sup>a</sup> fuoco, cercare messa <sup>a</sup> fuoco nel nostro *[portale](https://www.axis.com/learning/white-papers) dei white paper*.

# Optics (Ottica)

# Optics (Ottica)

In certe telecamere si può regolare in modo manuale la messa <sup>a</sup> fuoco. In altre, si può sostituire l'obiettivo. Se si regola in modo manuale la messa <sup>a</sup> fuoco <sup>o</sup> se si esegue la sostituzione dell'obiettivo, la messa <sup>a</sup> fuoco può essere influenzata.

### **Messa <sup>a</sup> fuoco manuale**

#### *Problema*

Qualche volta la telecamera non ha una buona messa <sup>a</sup> fuoco fin dall'inizio.

#### *Possibile soluzione*

Per le telecamere dotate di ghiera di messa <sup>a</sup> fuoco, attenersi alle istruzioni nel manuale per l'utente per eseguire la messa <sup>a</sup> fuoco della telecamera. Per consultare i nostri manuali, andare su *[documentazione](https://help.axis.com) Axis*.

# **Sostituzione dell'obiettivo**

#### *Problema*

Si possono verificare problemi di messa <sup>a</sup> fuoco dopo la sostituzione di un obiettivo.

#### *Possibile soluzione*

Per evitare problemi di messa <sup>a</sup> fuoco dopo aver sostituito un obiettivo, fare quanto segue:

- 1. Interrompere tutte le registrazioni <sup>e</sup> scollegare l'alimentazione dal dispositivo.
- 2. Scollegare il cavo dell'obiettivo <sup>e</sup> rimuovere l'obiettivo standard.
- 3. Montare il nuovo obiettivo <sup>e</sup> collegare il relativo cavo.
- 4. Ricollegare l'alimentazione.
- 5. Se è stato installato un P-Iris, eseguire l'accesso all'interfaccia Web del dispositivo <sup>e</sup> andare <sup>a</sup> **Video <sup>&</sup>gt; Image <sup>&</sup>gt; Exposure (Video <sup>&</sup>gt; Immagine <sup>&</sup>gt; Esposizione)**. Seleziona il **P-Iris lens (Obiettivo P-Iris)** che hai installato.

#### Nota

Se usi un DC iris, un diaframma manuale <sup>o</sup> un obiettivo i-CS opzionale, non hai necessità di selezionare un driver dell'obiettivo.

- 6. Per rendere valide le modifiche, è necessario riavviare il dispositivo. Andare <sup>a</sup> **Maintenance (Manutenzione)** <sup>e</sup> fare clic su **Restart (Riavvia)**.
- 7. Regolare lo zoom <sup>e</sup> la messa <sup>a</sup> fuoco.

#### Nota

Per un obiettivo con P-iris, DC-iris <sup>o</sup> diaframma manuale, regola in modo manuale la messa <sup>a</sup> fuoco sull'obiettivo prima di regolarla attraverso l'interfaccia Web.

### Vibrazioni e urti

### Vibrazioni e urti

#### *Problema*

Vibrazioni <sup>e</sup> urti hanno la possibilità di incidere sulla messa <sup>a</sup> fuoco delle telecamere fisse. Vibrazioni <sup>e</sup> urti sono provocati principalmente da vento forte, veicoli pesanti che passano per strada <sup>o</sup> supporti instabili.

#### *Possibile soluzione*

- Se si riscontra un miglioramento della messa <sup>a</sup> fuoco quando si riavvia la telecamera, le vibrazioni sono la causa più probabile della perdita della messa <sup>a</sup> fuoco. Per verificarlo, controllare se la telecamera perde messa <sup>a</sup> fuoco quando il vento è più intenso del normale. In questo tipo di situazione, la messa <sup>a</sup> fuoco si perde gradualmente nel tempo. Consigliamo di non eseguire l'installazione delle telecamere Axis su pali della luce instabili.
- • Come alternativa, si può creare una regola nella telecamera perché la messa <sup>a</sup> fuoco automatica sia eseguita una volta alla settimana. Impostare la regola in modo da mandare un comando VAPIX® come notifica. Ecco il comando VAPIX: http://Cam\_IP/axis-cgi/opticssetup.cgi?autofocus=perform

## Aprire una richiesta di supporto

# Aprire una richiesta di supporto

Forse questa guida non ha aiutato nella risoluzione dei problemi. In tal caso, si può aprire una richiesta di supporto.

### **Informazioni <sup>e</sup> dati nella richiesta di supporto**

#### Nota

- Se è possibile, sottoporre i dispositivi <sup>a</sup> test con il firmware più recente su una traccia LTS <sup>o</sup> attiva. Si può individuare il firmware più recente sulla nostra pagina *[Firmware](https://www.axis.com/support/firmware)*. Maggiori informazioni sulle tracce TLS sono disponibili nel *[portale](https://help.axis.com/en-us/axis-os#the-lts-tracks) AXIS OS*.
- Allegare sempre il report del server del dispositivo alla richiesta di supporto. *Ecco un tutorial video [YouTube](https://www.youtube.com/watch?v=Fkl_ZXx4p1w)* su come si scarica un report del server dall'interfaccia web del dispositivo.

Ecco un elenco delle informazioni che vorremmo che il cliente raccogliesse prima di contattare l'assistenza Axis:

#### **Tutte le telecamere**

- È stato eseguito un ripristino alle impostazioni di fabbrica?
- Dove è installata la telecamera? Per esempio su un palo, in una strada trafficata <sup>o</sup> su una parete.
- • Quando sono cominciati i problemi di messa <sup>a</sup> fuoco? Subito dopo l'installazione <sup>o</sup> dopo un po' di tempo? C'è qualche costante?
- Ci sono molteplici telecamere dello stesso modello che presentano lo stesso problema?
- • Può trattarsi di un'interferenza nel video management system (VMS)? Se si può, isolare la telecamera dal VMS cambiando in via temporanea la password della telecamera.

#### **Telecamere fisse**

- La cupola <sup>o</sup> il vetro frontale presentano sporcizia, polvere, graffi <sup>o</sup> danni?
- Se la telecamera ha una cupola, esegue la messa <sup>a</sup> fuoco se si rimuove la cupola?
- Sono state eseguite la calibrazione <sup>e</sup> la messa <sup>a</sup> fuoco automatica?

#### **Telecamere PTZ**

- È stata eseguita una messa <sup>a</sup> fuoco manuale?
- È stata eseguita una calibrazione PTZ?
- • Per una risoluzione dei problemi di messa <sup>a</sup> fuoco, ci affidiamo <sup>a</sup> registrazioni <sup>e</sup> immagini. Prima di registrare <sup>o</sup> scattare foto:
	- Aggiunta di coordinate nella sovrapposizione testo: Preset #P Panoramica:#x Inclinazione:#y Zoom:#z Fattore:#Z, "Includi data", "Includi ora".
	- Registrare in scene predefinite, ad es. in posizioni preset. È <sup>p</sup>iù facile eseguire la risoluzione dei problemi sulle stesse scene.
	- Testare la messa <sup>a</sup> fuoco automatica in diverse scene <sup>e</sup> aree con sorgenti luminose diverse <sup>e</sup> diversi livelli di zoom.

### Nota finale

# Nota finale

I dispositivi Axis funzionano nel modo previsto se sono installati secondo la loro guida all'installazione.

Axis non è responsabile di come la configurazione del dispositivo descritta in questa guida influisce sul sistema. Se avviene un errore nel dispositivo <sup>o</sup> nel sistema si verifica un guasto <sup>a</sup> causa delle modifiche da parte dell'utente <sup>o</sup> se avvengono altri risultati imprevisti, consigliamo di ripristinare il dispositivo alle impostazioni predefinite.

Questa guida non tratta tutti i possibili problemi, bensì quelli che appaiono spesso in richieste di supporto. Invitiamo i clienti Axis <sup>a</sup> contattare *l'helpdesk Axis* in qualsiasi momento.

Manuale per l'utente Troubleshooting guide for focus Data:<br>
© Axis Communications AB, 2023 Codice art. T10197450 © Axis Communications AB, 2023

Ver . M1.7